# **Wie führe ich eine digitale Prüfung durch?**

### Das Online-Lehre-Team und innoCampus bieten am Dienstag, **7. Februar 2023 um 16 Uhr s.t.** eine Gruppen-Sprechstunde zu digitalen Prüfungen in Präsenz und Distanz an. Alle Lehrenden der TU Berlin sind willkommen! Wir treffen uns in [Webex.](https://tu-berlin.webex.com/tu-berlin/j.php?MTID=mda9a0f70d64748f324bf6649e6e5542a) ###

Digitale bzw. Online-Prüfungen sind Prüfungen, die computergestützt vorbereitet, durchgeführt und ggf. auch ausgewertet werden. Digitale Prüfungsleistungen können sehr vielfältig sein und reichen von semesterbegleitenden Projekttagebüchern in einem Blog über Laborprotokolle in einem Wiki bis hin zu Dokumentationen von Experimenten in Form von Videos.

# **Schriftliche Online-Prüfungen**

Verbreitete Formen von schriftlichen Online-Prüfungen sind E-Klausuren, Online-Tests und Take-Home-Exams.

## **E-Prüfungen & Online-Tests**

ermöglichen automatisch auswertbare Fragen, einfache Nachkorrekturen und statistische Analysen, aber auch leicht lesbare Freitextabgaben. E-Klausuren finden normalerweise **beaufsichtigt vor Ort** in einem PC-Pool oder mit Laptops im Hörsaal statt (siehe Projekt "[TUXamine\)](https://www.innocampus.tu-berlin.de/projekte/digitale-pruefungen/)". Sie sind aber auch von zu Hause möglich.

**[Checkliste](https://isis.tu-berlin.de/mod/page/view.php?id=900477)**: Um Ihnen den Einstieg zu erleichtern, haben wir die wichtigsten rechtlichen, technischen, didaktischen und organisatorischen Aspekte in einer Checkliste zusammengefasst. Diese befindet sich im [ISIS-Kurs E-Prüfungen an der TUB](https://isis.tu-berlin.de/course/view.php?id=7784), in dem u.a. auch eine [Beispielklausur](https://isis.tu-berlin.de/mod/quiz/view.php?id=983630) zum Ausprobieren der verschiedenen [Fragetypen](https://docs.moodle.org/de/Fragetypen) enthalten ist.

## **Prüfungssoftware**

Zur Durchführung von schriftlichen Online-Prüfungen können die Aktivitäten [Test](https://praxisblog.zewk.tu-berlin.de/wiki/doku.php?id=isis:tests) und [Aufgabe](https://docs.moodle.org/de/Aufgabe) der TU-Lernplattform [ISIS](https://digit.zewk.tu-berlin.de/wiki/doku.php?id=isis:schnellstart) genutzt werden. Neben Abschlussklausuren zum Ende des Semesters sind auch semesterbegleitende Online-Tests als Bestandteil einer [Portfolio-Prüfung](https://www.tu-berlin.de/asv/menue/gremien/kommissionen_des_as/hinweise_zur_allgstupo/hinweise_zu_portfoliopruefungen/) möglich.

Für organisatorische Zwecke (Identifikation/Authentifizierung, Ansagen, individuelle Rückfragen) vor und während einer schriftlichen Online-Prüfung können Zoom oder Webex (auch ohne E2E-Verschlüsselung) genutzt werden.

## **Rechtliche Aspekte**

Wichtig ist, die Studierenden im Vorfeld über (technische) Voraussetzungen, Ablauf und Prüfungsinhalt/-niveau zu **informieren**, beispielsweise durch einen semesterbegleitenden unbenoteten Online-Test oder eine kurze Online-Probeklausur.

- Planen Sie Maßnahmen gegen Täuschungsversuche. Empfehlenswert ist das **Open-Book-Format** (Kofferklausuren), das allerdings anspruchsvollere Fragen erfordert. Weitere Strategien wie Zufallsfragen, Freitextaufgaben und Zeitverknappung finden Sie in unserer [Checkliste.](https://isis.tu-berlin.de/mod/page/view.php?id=900477)
- Die erforderliche **Identifizierung** kann durch das persönliche TUB-Login der Studierenden und eine Zwei-Faktor-Authentifizierung erfolgen, vgl. Informationen des Referat Prüfungen zur [Durchführung von Onlineklausuren](https://www.tu.berlin/pruefungen/wintersemester-20202021/informationen-zum-wintersemester-20202021/#c81310).

#### **Didaktische Planung**

- Bei der Umstellung von Papier auf die elektronische Prüfungsform sollte die Prüfung nicht unbeabsichtigt einfacher oder schwieriger werden. Es sollte also ggf. **nicht nur Faktenwissen**, sondern auch Verständnis und Anwendung abgefragt werden. Prüfen Sie daher, ob die Prüfungsfragen weiterhin zu den [Lernzielen](https://www.uni-ulm.de/fileadmin/website_uni_ulm/adprostu/Mod_Master/Publikationen/Handreichung_Lernziele-Flyer.pdf) und Lerninhalten passen (**[Constructive](https://www.lehren.tum.de/themen/lehre-gestalten-didaktik/erfolgsfaktoren-guter-lehre/constructive-alignment/) [Alignment](https://www.lehren.tum.de/themen/lehre-gestalten-didaktik/erfolgsfaktoren-guter-lehre/constructive-alignment/)**).
- Bis zu einem bestimmten Lernniveau sind automatisch auswertbare Multiple-Choice-Aufgaben möglich. Dabei hilfreich, um das Raten zu erschweren, sind die [Guidelines zur Erstellung von](https://isis.tu-berlin.de/pluginfile.php/757432/mod_resource/content/3/MC-Guidlines_Haladyna_2002_deutsche_%C3%9Cbersetzung.pdf) [MC-Fragen](https://isis.tu-berlin.de/pluginfile.php/757432/mod_resource/content/3/MC-Guidlines_Haladyna_2002_deutsche_%C3%9Cbersetzung.pdf).
- Um höhere Kompetenzen abzufragen, eignet sich der Fragetyp [Freitext,](https://docs.moodle.org/de/Fragetyp_Freitext) bei dem die Einreichungen manuell bewertet werden müssen, aber wesentlich besser lesbar sind als handschriftliche Abgaben.

### **Take-Home-Prüfungen**

- Sie ähneln Hausarbeiten, sind jedoch weniger lang und enthalten **Fragestellungen, die in einem kurzen Zeitraum bearbeitet werden müssen**, siehe [Kurzbeschreibung](https://www.uni-bremen.de/zmml/kompetenzbereiche/e-assessment/pruefungsformen/take-home-exam).
- Im Gegensatz zu Klausuren erfordern Take-Home-Prüfungen seitens der Studierenden **andere Lernstrategien**, die Sie als Lehrende/r fördern können. Ein Beispiel sind die [Vorbereitungs- und](https://learn.wu.ac.at/open/student-support/effektiv_lernen_0420) [Lerntipps](https://learn.wu.ac.at/open/student-support/effektiv_lernen_0420) der Wirtschaftsuniversität Wien.
- Wie bei [Hausaufgaben](https://praxisblog.zewk.tu-berlin.de/wiki/doku.php?id=isis:aufgaben#hausaufgabenverwaltung/) kann dafür die Aktivität [Aufgabe](https://docs.moodle.org/de/Aufgabe) genutzt werden. Definieren Sie dabei unter ["Verfügbarkeit](https://docs.moodle.org/de/Aufgabe_konfigurieren#Verf.C3.BCgbarkeit)" unbedingt Datum und Uhrzeit für die "letzte Abgabemöglichkeit", damit nach dem "Fälligkeitsdatum" keine Abgaben mehr möglich sind. Man sollte einen **Zeitpuffer einkalkulieren** für den technischen Download der Aufgabe (Dateigröße der Aufgabe möglichst klein halten) und Upload der Ergebnisse (möglichst Maximum von 20 MB pro Upload erlauben).

#### **Mündliche Online-Prüfungen**

Mündliche Prüfungen können derzeit online **per Videokonferenz** durchführt werden. Bitte nutzen Sie zur Vorbereitung diesen Artikel sowie die vom Referat Prüfungen mit dem Vizepräsidenten für Lehre, Digitalisierung und Nachhaltigkeit erstellten Hinweise zur **[Durchführung von mündlichen Online-](https://www.tu.berlin/pruefungen/wintersemester-20202021/informationen-zum-wintersemester-20202021/#c81310)[Prüfungen](https://www.tu.berlin/pruefungen/wintersemester-20202021/informationen-zum-wintersemester-20202021/#c81310)**.

Beratung und Unterstützung erhalten Sie im [Austauschforum Online-Prüfungen](https://isis.tu-berlin.de/course/view.php?id=7784) oder per E-Mail an das [Online-Lehre-Team](mailto:mailto:medienkompetenz@zewk.tu-berlin.de).

#### **Prüfungssoftware**

Für vertrauliche Meetings einschließlich mündlicher Online-Prüfungen und wissenschaftlicher Aussprachen bei Promotionen ist eine [Ende-zu-Ende-Verschlüsselung \(E2E\)](https://blogs.tu-berlin.de/datenschutz_notizen/2021/02/09/ende-zu-ende-verschluesselung-fuer-vertrauliche-meetings-bei-zoom-und-webex/) oder lokal installierte Software erforderlich. Derzeit sind folgende Tools zugelassen:

- [TU-Zoom mit E2E-Verschlüsselung](https://www.innocampus.tu-berlin.de/fileadmin/user_upload/Handouts/ZoomEnde2Ende.pdf)
- [TU-Webex mit E2E-Verschlüsselung](https://www.campusmanagement.tu-berlin.de/menue/dienste/kommunikation_internet/tubmeeting_webex_cloud/)
- [tubMeeting \(Webex lokal\)](https://www.campusmanagement.tu-berlin.de/menue/dienste/kommunikation_internet/tubmeeting/)
- litsi meet@innoCampus lokal

Die lokal installierten Tools tubmeeting und Jitsi meet@innoCampus sind nicht so stabil wie Zoom und Webex.

Neben der Nutzung der Videokonferenzfunktion können Sie ggf. Dokumente oder Bilder teilen sowie den Text-Chat oder das Whiteboard nutzen. Sobald alle Prüfungsbeteiligten anwesend sind, kann bei Bedarf das Meeting gesperrt werden, um Störungen durch nachfolgende Prüflinge zu verhindern.

Damit parallel zur Prüfung keine unerlaubten Hilfsmittel wie Skripte oder Chats genutzt werden, können Sie den Prüfling bitten, seinen PC-Bildschirm (nicht nur ein Browser-Fenster) freizugeben (unter "Inhalt freigeben" / Bildschirm "freigeben").

#### **Didaktische Planung**

- Formulieren Sie vorher Bewertungskriterien und achten Sie darauf, häufig vorkommende [Beurteilungsfehler](https://infopool.univie.ac.at/startseite/pruefen-beurteilen/beurteilen-von-pruefungen/#c205677) zu vermeiden.
- Bei Umstellung von einer anderen auf die mündliche Prüfungsform sollten die Prüfungsfragen weiterhin zu den Inhalten und [Lernzielen](https://www.lehren.tum.de/themen/lehre-gestalten-didaktik/erfolgsfaktoren-guter-lehre/constructive-alignment/) passen, so dass die Prüfung nicht unbeabsichtigt einfacher oder schwieriger wird.
- Planen Sie möglichst ein [kompetenzorientiertes Prüfungsgespräch](https://dbs-lin.ruhr-uni-bochum.de/lehreladen/planung-durchfuehrung-kompetenzorientierter-lehre/kompetenz-pruefen/) statt einer Abfrage von Faktenwissen.
- Bei Studierenden mit Anspruch auf [Nachteilsausgleich](https://www.barrierefrei.tu-berlin.de/menue/im_studium/nachteilsausgleich/): Klären Sie frühzeitig gemeinsam ab, wie dieser individuell berücksichtigt werden und die Chancengleichheit gewahrt werden kann.

#### **Dokumentation der Prüfung**

- Nehmen Sie ggf. vom Prüfling erstellte Dokumente wie Berechnungen, Zeichnungen oder Notizen - als **Screenshots** auf (z. B. mit dem Tool "Ausschneiden und Skizzieren" per Tastenkombination Shift + Windowstaste + S).
- **Speichern** Sie die Screenshots als Bilddateien und vergeben Sie aussagekräftige Dateinamen (Name des Prüflings & Datum).
- Alternativ können Sie die Studierenden das Dokument fotografieren und als Bilddatei an die Prüfer\*innen schicken lassen. Beachten Sie, dass dann eine Veränderung oder ein Austausch des Dokuments kaum nachvollziehbar bzw. kontrollierbar ist!
- Bitte fertigen Sie [keine Mitschnitte](https://www.tu-berlin.de/asv/menue/datenschutz/datenschutz_bei_videokonferenzsystemen/aufzeichnungen_und_mitschnitte/) der Prüfung an.

#### From:

<https://digit.zewk.tu-berlin.de/wiki/> - **TU digit | Das Wiki zu Digitalen Kompetenzen und Medienproduktion an der TU Berlin**

Permanent link: **<https://digit.zewk.tu-berlin.de/wiki/doku.php?id=isis:epruefungen&rev=1675419874>**

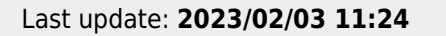

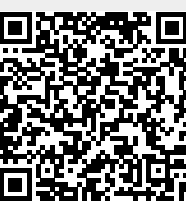